# *TECHNICAL MANUAL*

# *Of*

### *Intel 945GSE Express Chipset*

*&*

### *Intel FW82801GBM ICH Chipset*

### *Based*

### *Mini-ITX M/B For ATOM Processor*

*NO.G03-NF94-F*

*Rev 4.0*

**Release date: December, 2009**

**Trademark:**

**\* Specifications and Information contained in this documentation are furnished for information use only, and are subject to change at any time without notice, and should not be construed as a commitment by manufacturer.**

### **Environmental Protection Announcement**

Do not dispose this electronic device into the trash while discarding. To minimize pollution and ensure environment protection of mother earth, please recycle.

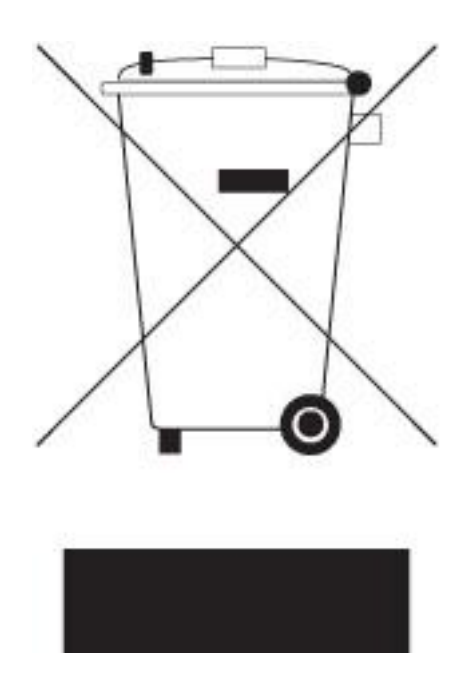

# **TABLE OF CONTENT**

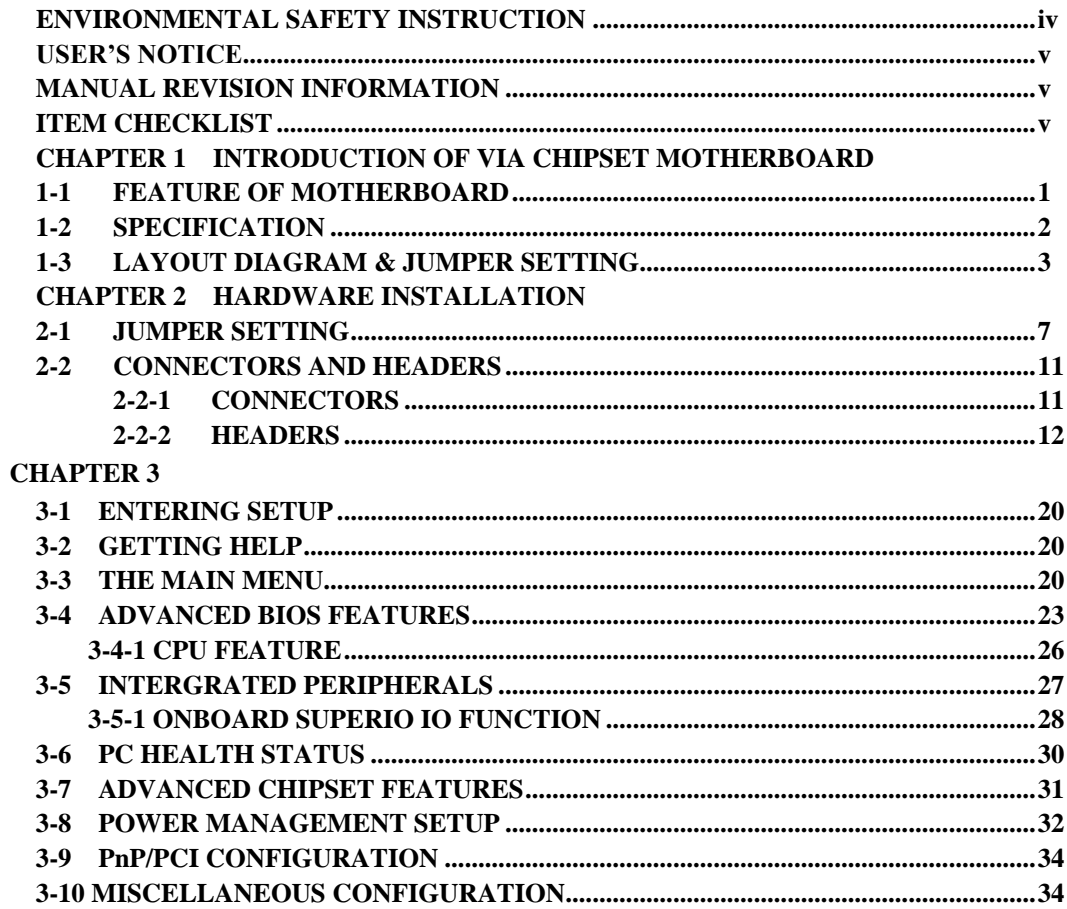

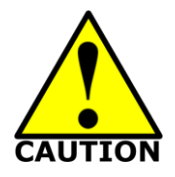

# Environmental Safety Instruction

- Avoid the dusty, humidity and temperature extremes. Do not place the product in any area where it may become wet.
- 0 to 60 centigrade is the suitable temperature. (The figure comes from the request of the main chipset)
- Generally speaking, dramatic changes in temperature may lead to contact malfunction and crackles due to constant thermal expansion and contraction from the welding spots' that connect components and PCB. Computer should go through an adaptive phase before it boots when it is moved from a cold environment to a warmer one to avoid condensation phenomenon. These water drops attached on PCB or the surface of the components can bring about phenomena as minor as computer instability resulted from corrosion and oxidation from components and PCB or as major as short circuit that can burn the components. Suggest starting the computer until the temperature goes up.
- The increasing temperature of the capacitor may decrease the life of computer. Using the close case may decrease the life of other device because the higher temperature in the inner of the case.
- Attention to the heat sink when you over-clocking. The higher temperature may decrease the life of the device and burned the capacitor.

### **USER'S NOTICE**

**COPYRIGHT OF THIS MANUAL BELONGS TO THE MANUFACTURER. NO PART OF THIS MANUAL, INCLUDING THE PRODUCTS AND SOFTWARE DESCRIBED IN IT MAY BE REPRODUCED, TRANSMITTED OR TRANSLATED INTO ANY LANGUAGE IN ANY FORM OR BY ANY MEANS WITHOUT WRITTEN PERMISSION OF THE MANUFACTURER.**

**THIS MANUAL CONTAINS ALL INFORMATION REQUIRED TO USE THIS INTEL CHIPSET MOTHER-BOARD SERIES AND WE DO ASSURE THIS MANUAL MEETS USER'S REQUIREMENT BUT WILL CHANGE, CORRECT ANY TIME WITHOUT NOTICE. MANUFACTURER PROVIDES THIS MANUAL "AS IS" WITHOUT WARRANTY OF ANY KIND, AND WILL NOT BE LIABLE FOR ANY INDIRECT, SPECIAL, INCIDENTIAL OR CONSEQUENTIAL DAMAGES (INCLUDING DAMANGES FOR LOSS OF PROFIT, LOSS OF BUSINESS, LOSS OF USE OF DATA, INTERRUPTION OF BUSINESS AND THE LIKE).**

**PRODUCTS AND CORPORATE NAMES APPEARING IN THIS MANUAL MAY OR MAY NOT BE REGISTERED TRADEMARKS OR COPYRIGHTS OF THEIR RESPECTIVE COMPANIES, AND THEY ARE USED ONLY FOR IDENTIFICATION OR EXPLANATION AND TO THE OWNER'S BENEFIT, WITHOUT INTENT TO INFRINGE.**

#### **Manual Revision Information**

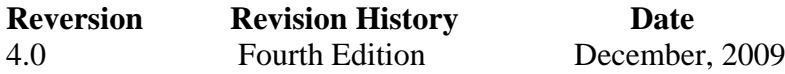

### **Item Checklist**

- $\nabla$  Motherboard
- $\overline{\triangledown}$  Cable(s)<br> $\overline{\triangledown}$  CD for n
- CD for motherboard utilities
- $\triangledown$  Motherboard User's Manual
- $\triangleright$  Back panel

# **Chapter 1 Introduction of the Motherboard 1-1 Feature of motherboard**

- \* Intel 945GSE+ICH7M chipset.
- \*Onboard ATOM CPU, with low power consumption never denies high performance.
- \* Support FSB 533MHz.
- \* Support DDRII 400/533 up to 2GB.
- \* Onboard REALTEK RTL 8111C Gigabit Ethernet LAN.
- \* Integrated ALC662 6-channel HD audio CODEC
- \* Support USB2.0 data transport demands.
- \* Support RS232/422/485 and watchdog.

# **1-2 Specification**

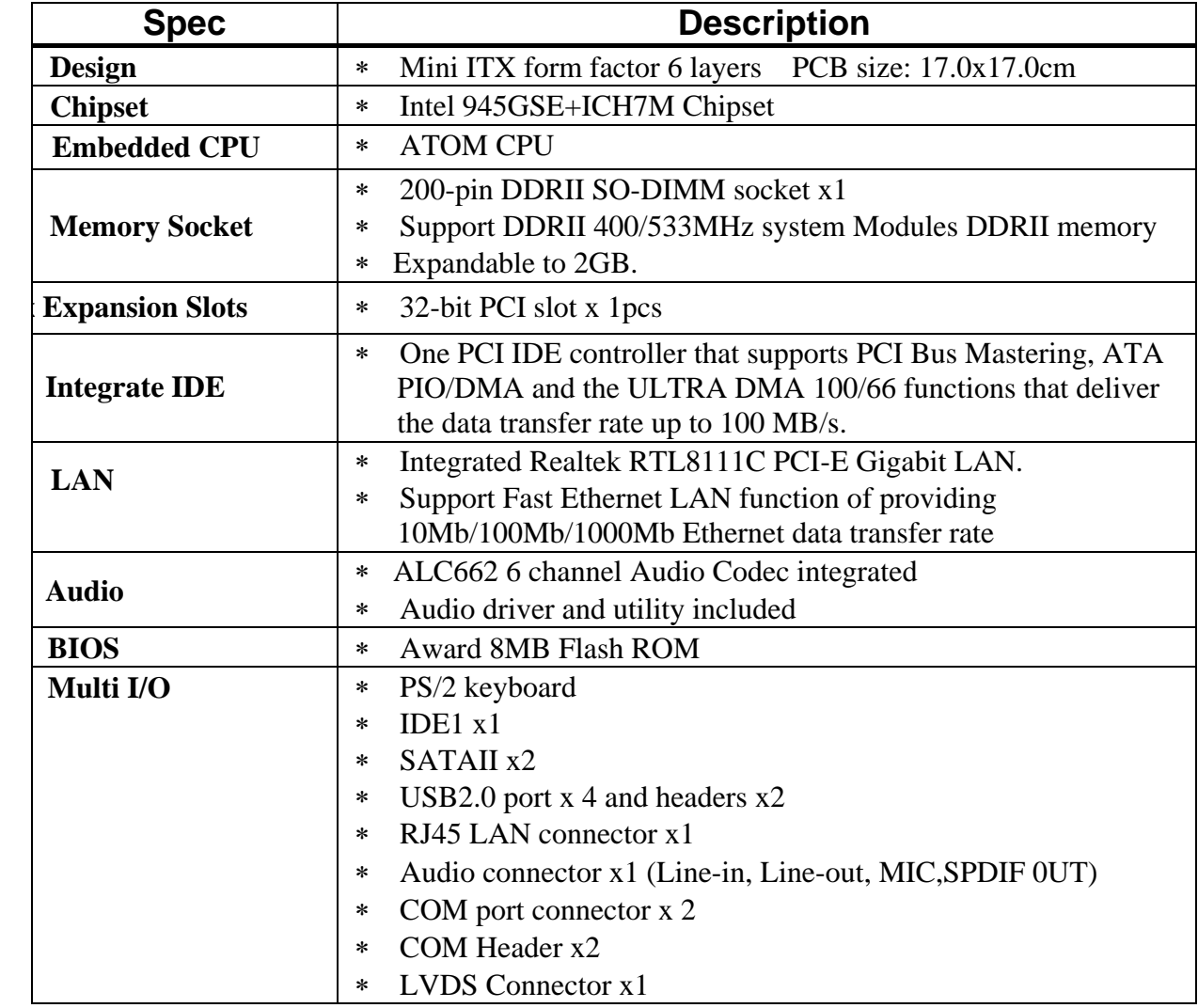

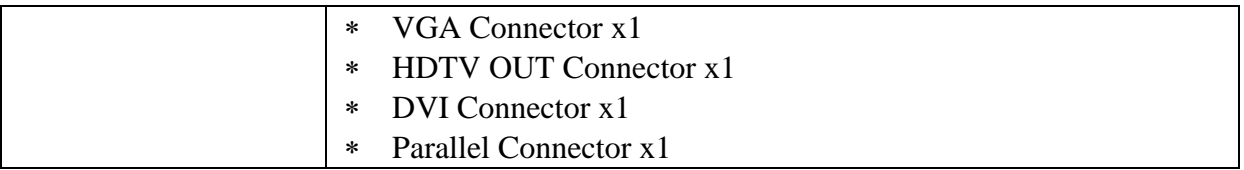

### **1-3 Layout Diagram**

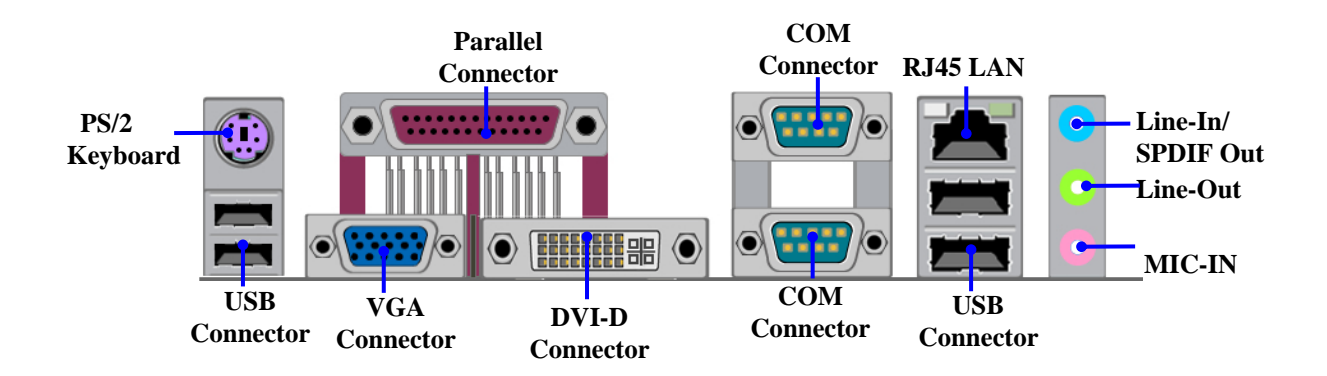

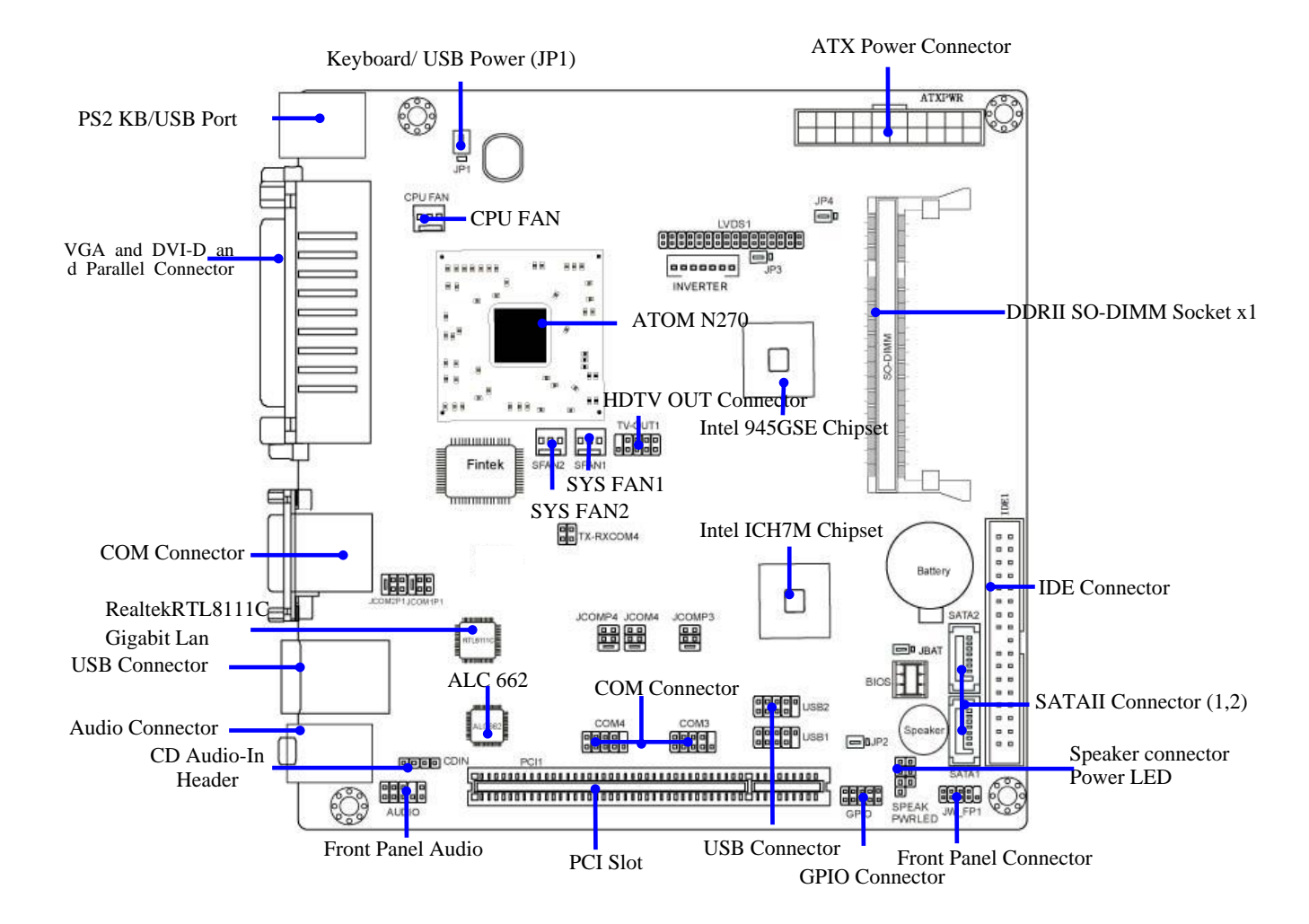

### *Jumper*

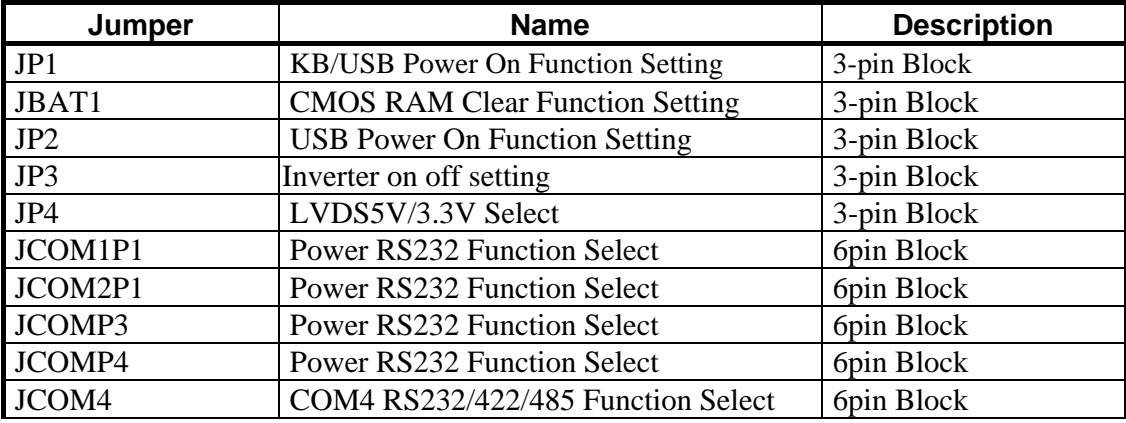

### *Connectors*

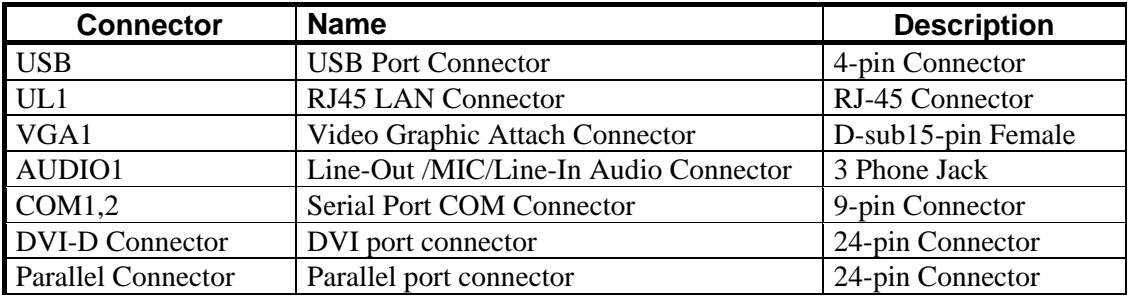

### *Headers*

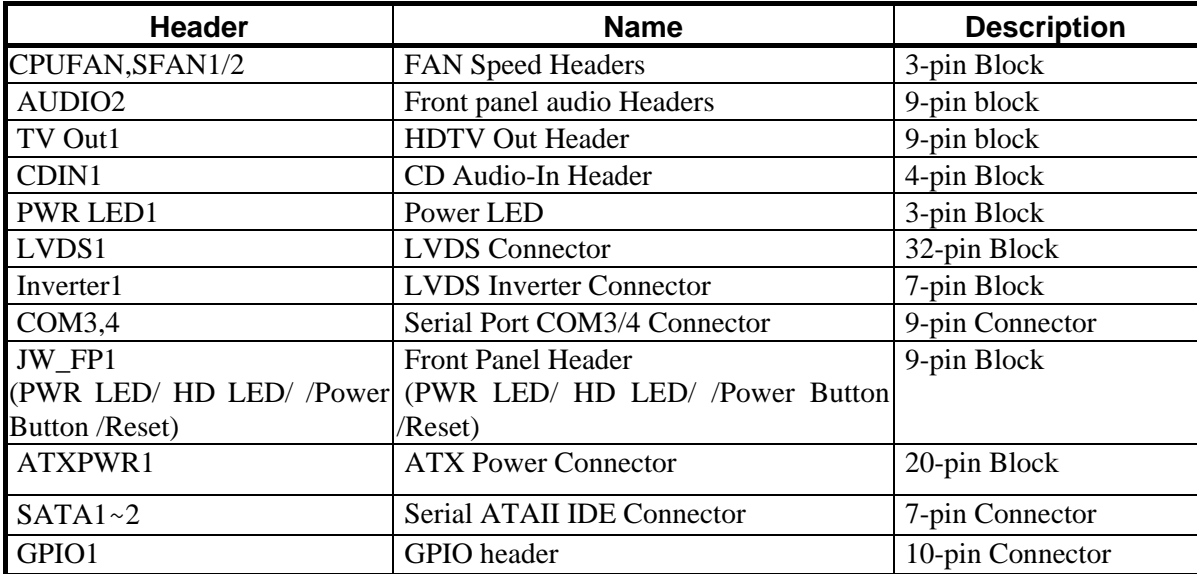

# **Chapter 2 Hardware Installation**

### **2-1 Jumper Setting**

**(1) JP1: KB/USB Power On Function Setting**

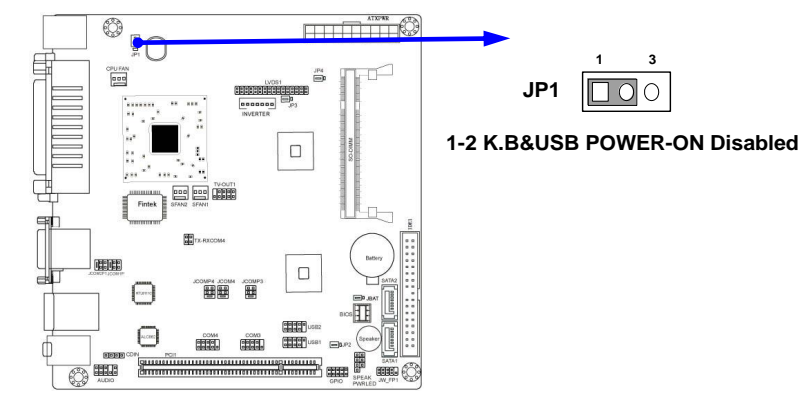

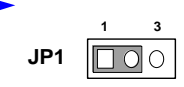

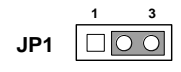

**2-3 K.B& USB POWER-ON Enabled**

**(2) Clear CMOS (3-pin): JBAT1**

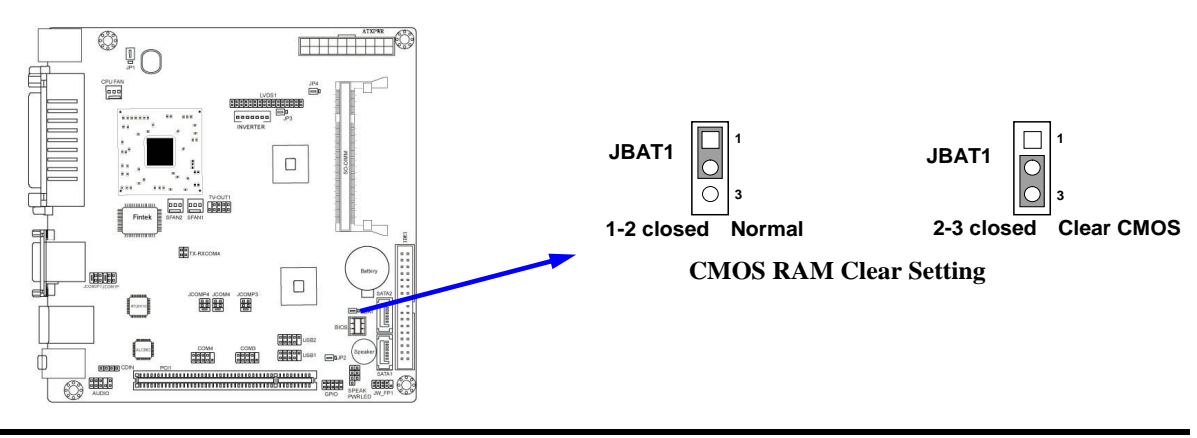

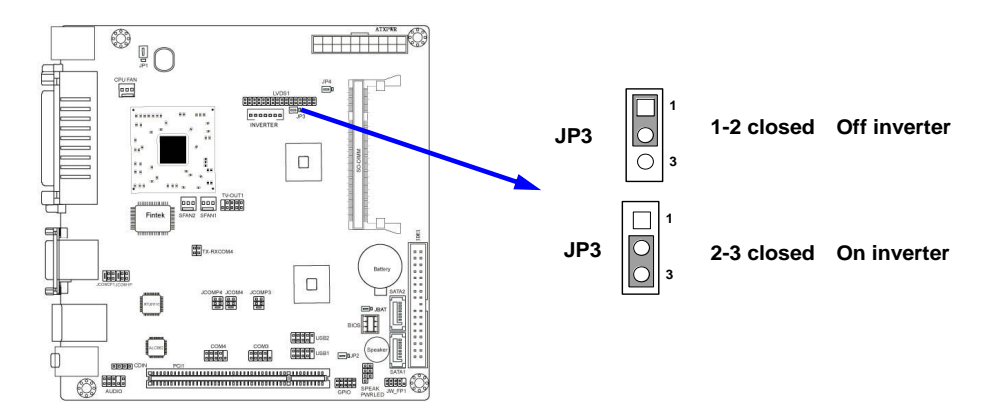

#### **(3) JP3: Inverter backlights select (3-pin)**

**(4) JP4: LVDS 5V/3.3V Function setting (3-pin)**

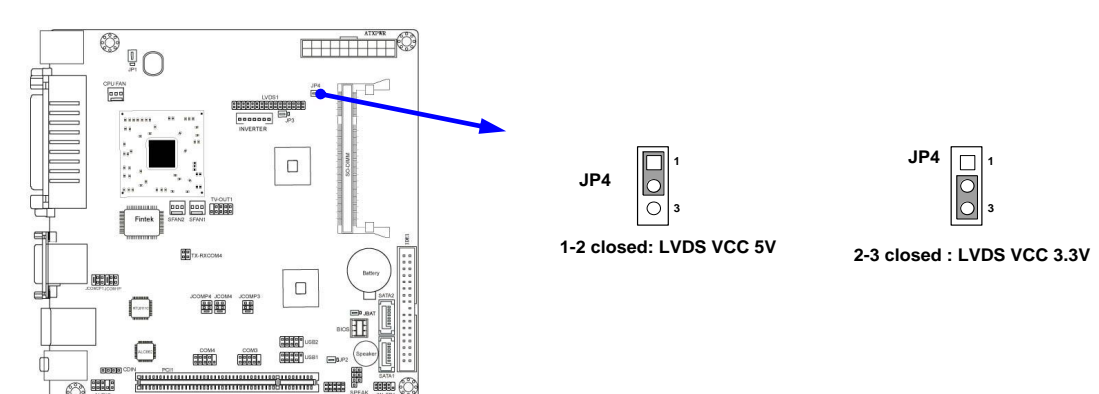

#### **(5) JCOM1P1: COM1 Pin 9 function select**

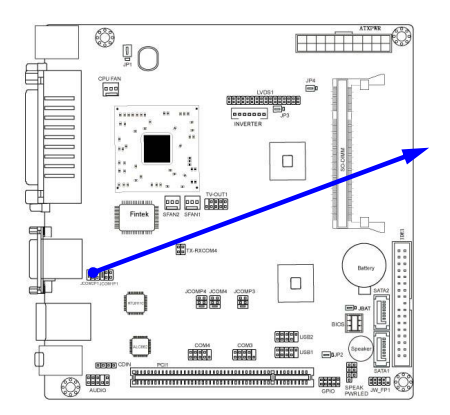

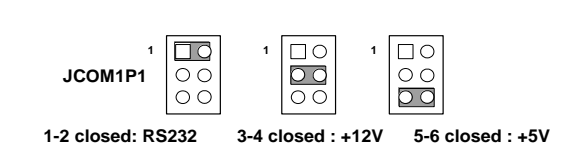

#### **(6) JCOM2P1: COM2 Pin9 function select**

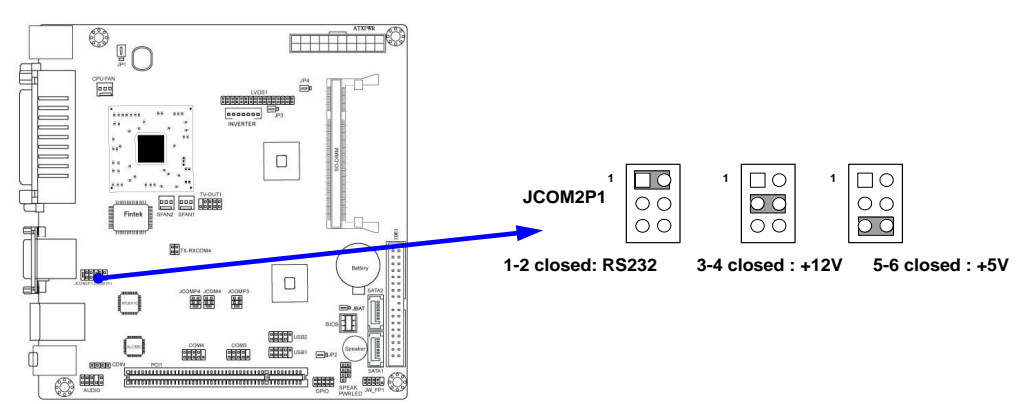

#### **(7) JCOM4: RS232/422/485 Function Select**

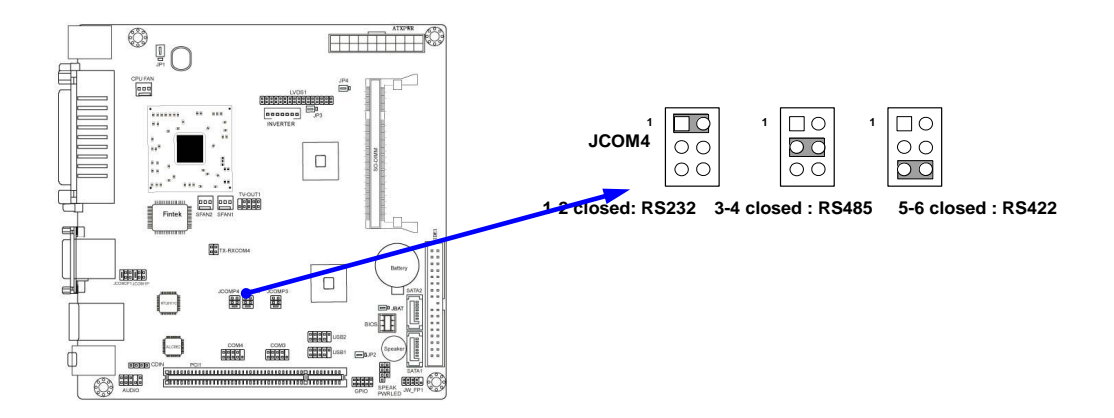

#### **(8) JCOMP4: COM4 Pin9 function select**

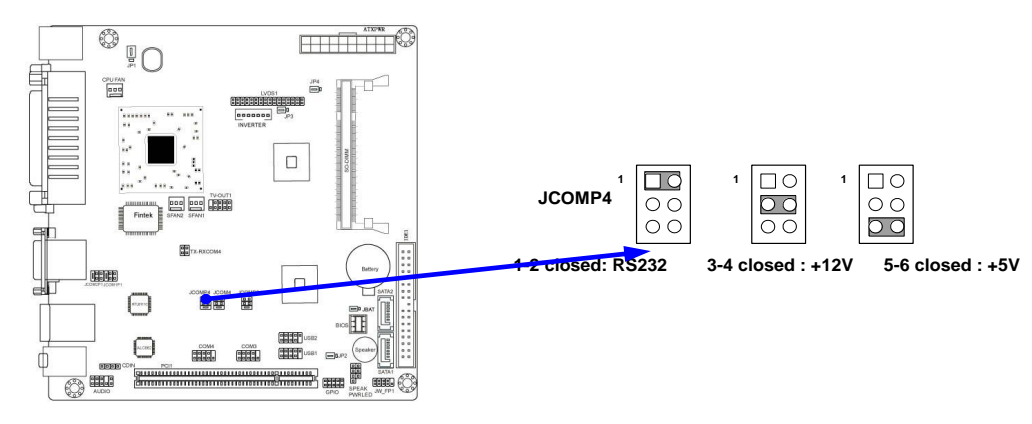

#### **(9) JCOMP3: COM3 Pin9 function select**

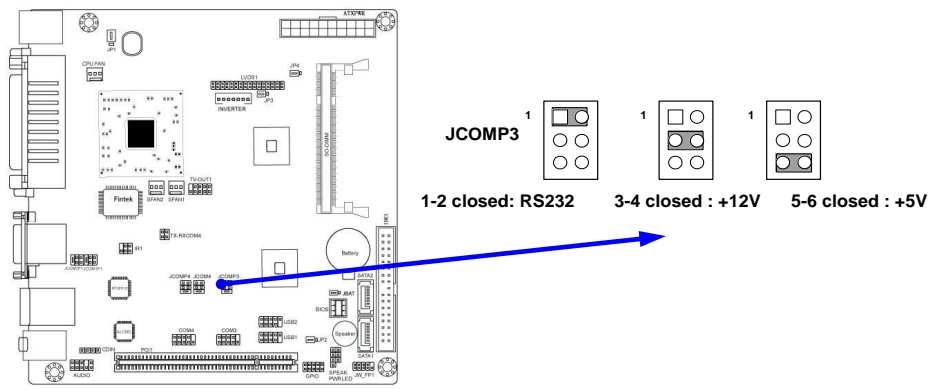

### **2-2 Connectors and Headers**

### **2-2-1 Connectors**

**(1) Audio Connector: (Line-IN/ Line-Out/ MIC-In)**

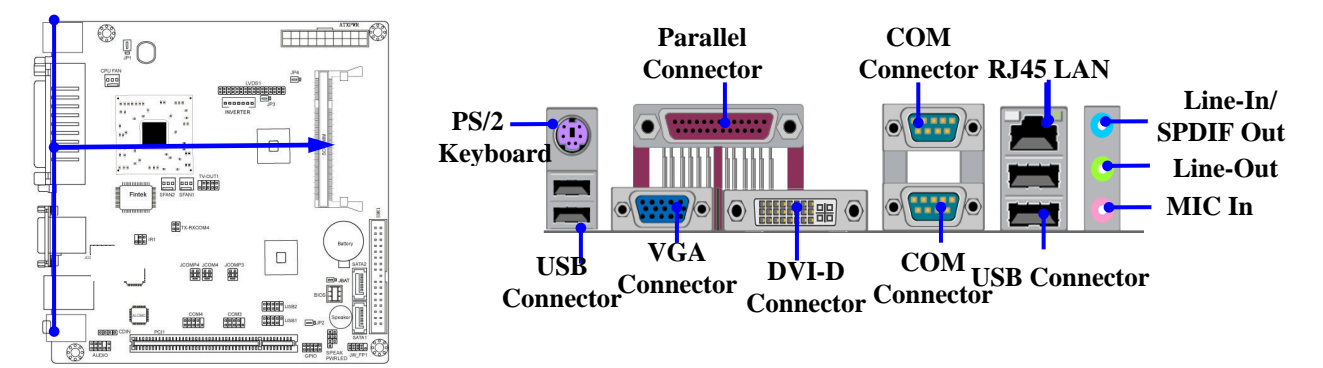

#### **(2) Serial-ATA Port connector: SATA1/SATA2**

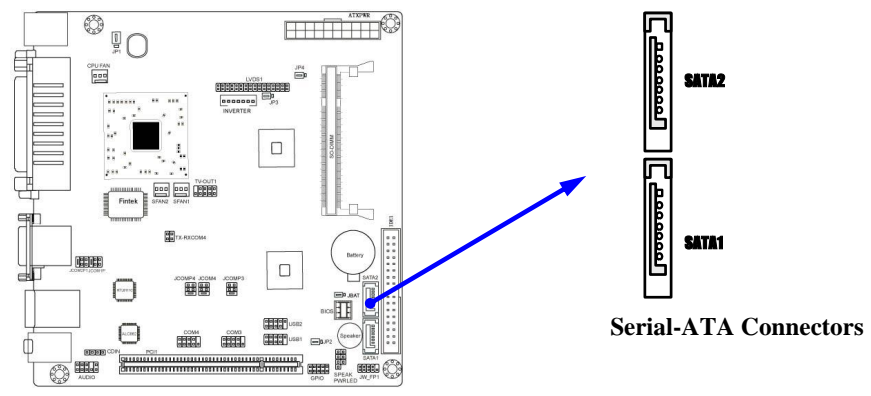

### **2-2-2 Headers**

#### **(1) Front panel audio (9-pin): AUDIO2**

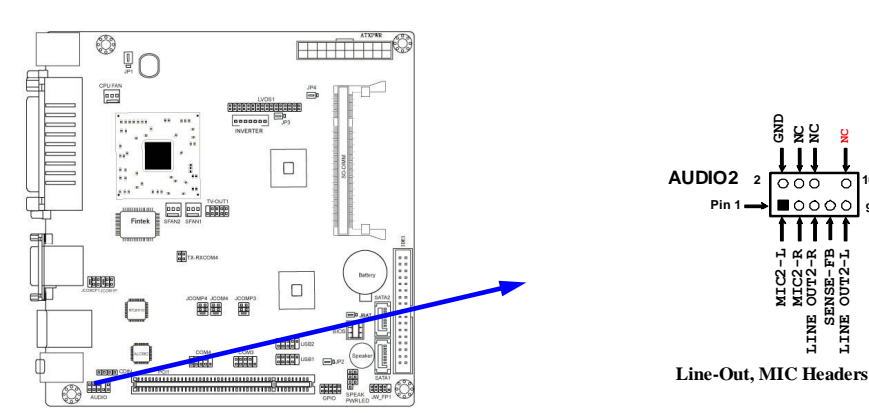

**9 10**

#### **(2) CD AUDIO-In Headers (4-pin): CDIN1**

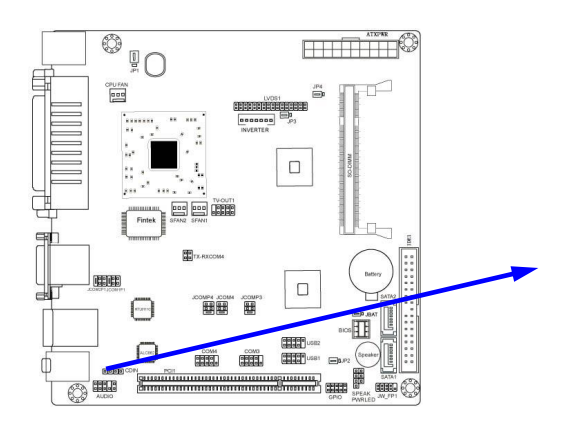

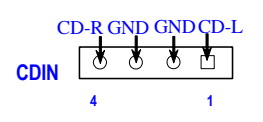

**CD Audio-In Headers**

#### **(3) LVDS Headers: LVDS1**

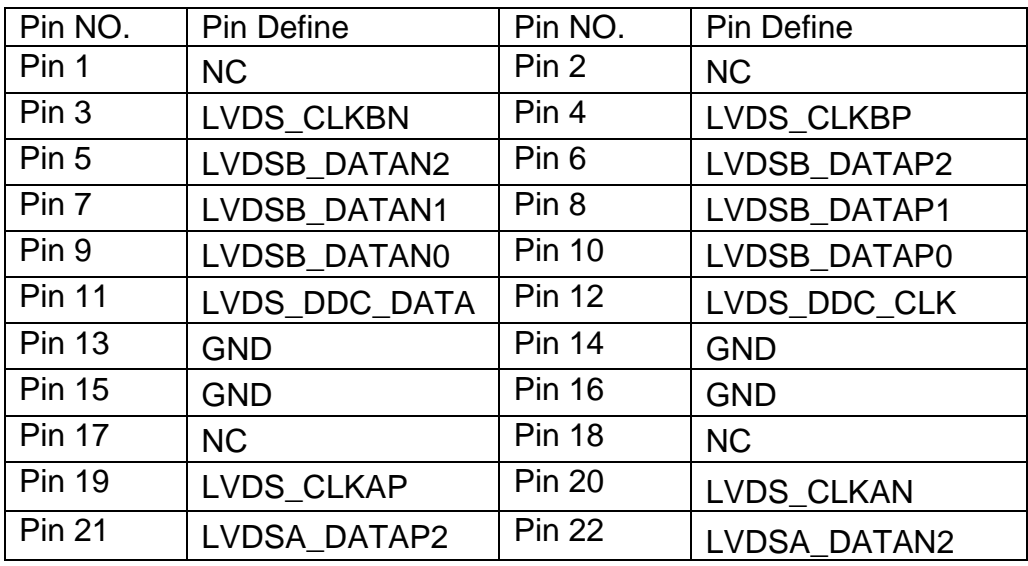

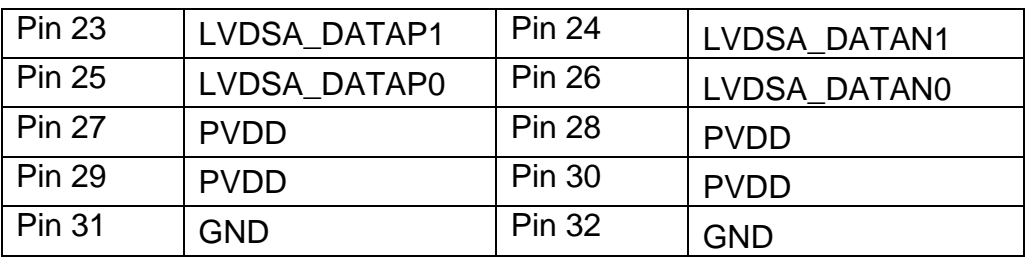

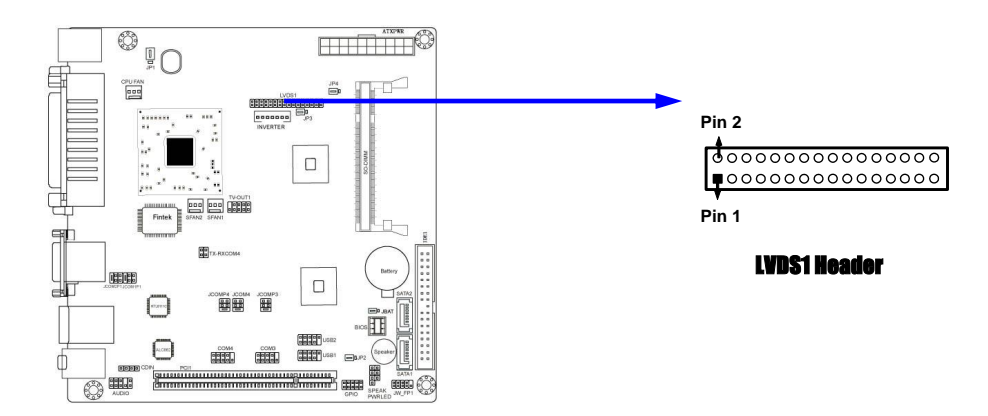

- (4) **LVDS Inverter headers: Inverter1**
- Pin 1 and pin2: VCC of inverter
- Pin3 · pin4 and pin6: GND
- Pin5: Backlight
- Pin7: Brightness

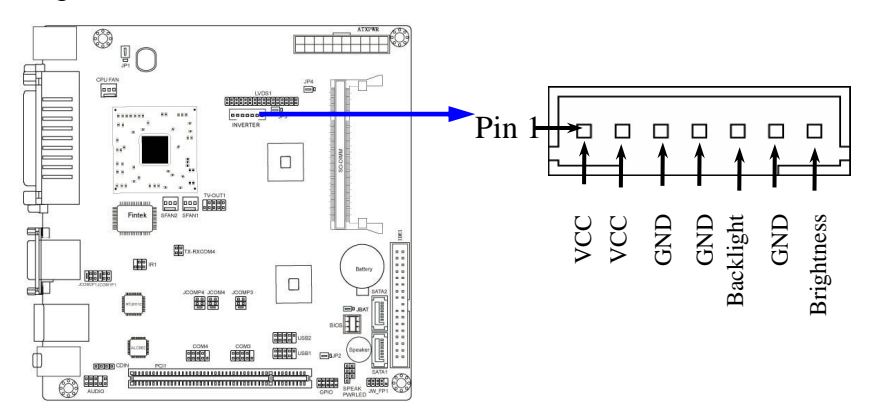

**(5) HDTV-OUT1 Header: TV\_OUT1**

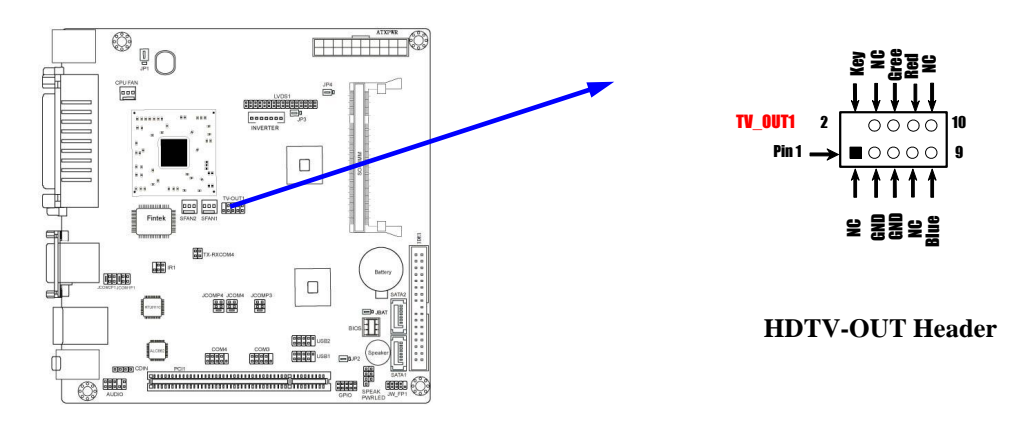

#### **(6) RS422/485 Header: TX-RXCOM4**

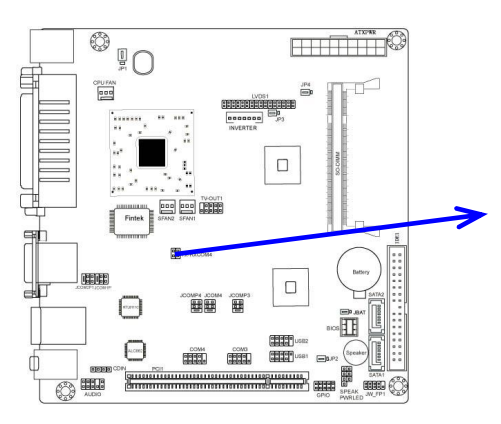

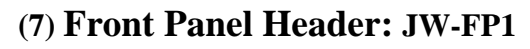

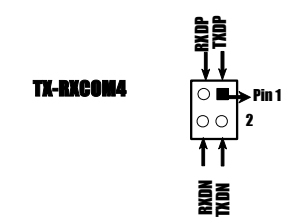

**TX-RXCOM4 Header**

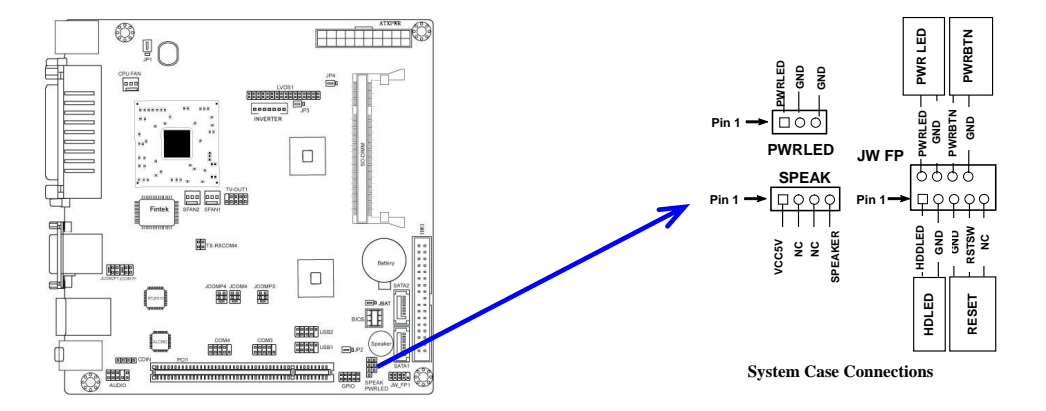

#### **(8) FAN Speed Headers (3-pin): CPUFAN, SFAN1/SFAN2**

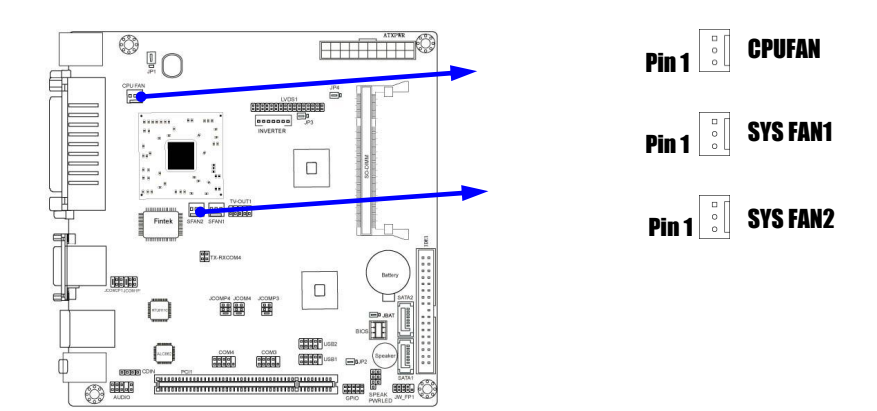

#### **(9) COM Port Connectors: COM3/COM4**

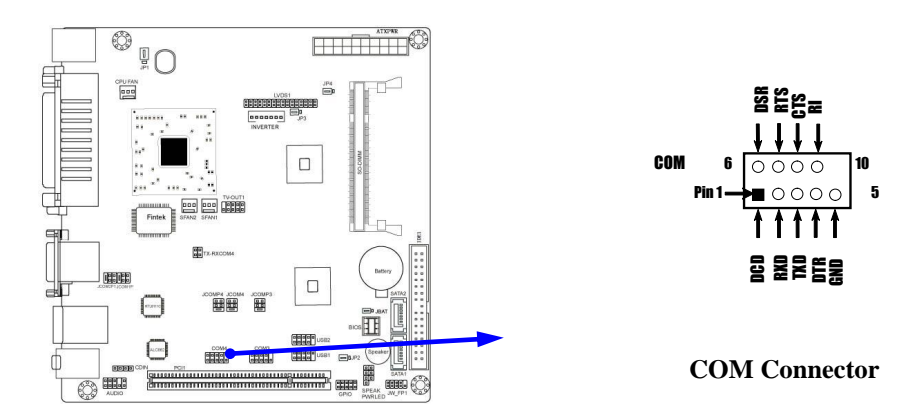

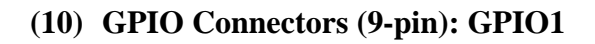

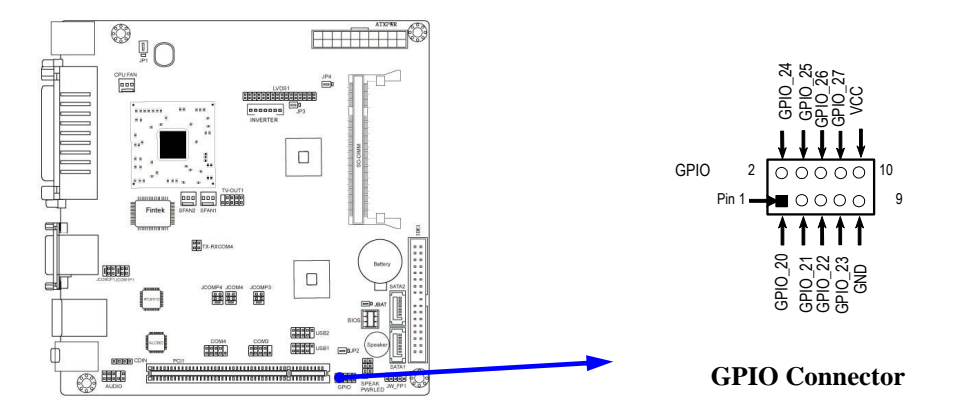

# **Chapter 3 Introducing BIOS**

Attention: The BIOS options shown in this manual is for reference use only. We reserve the right to update the BIOS version without advance notice.

The BIOS is a program located on a Flash Memory on the motherboard. This program is a bridge between motherboard and operating system. When you start the computer, the BIOS program will gain control. The BIOS first operates an auto-diagnostic test called POST (power on self test) for all the necessary hardware, it detects the entire hardware device and configures the parameters of the hardware synchronization. Only when these tasks are completed done it gives up control of the computer to operating system (OS). Since the BIOS is the only channel for hardware and software to communicate, it is the key factor for system stability, and in ensuring that your system performance as its best.

In the BIOS Setup main menu of Figure 3-1, you can see several options. We will explain these options step by step in the following pages of this chapter, but let us first see a short description of the function keys you may use here:

- Press <Esc> to quit the BIOS Setup.
- Press  $\uparrow \downarrow \leftarrow \rightarrow$  (up, down, left, right) to choose, in the main menu, the option you want to confirm or to modify.
- Press <F10> when you have completed the setup of BIOS parameters to save these parameters and to exit the BIOS Setup menu.
- Press Page Up/Page Down or +/– keys when you want to modify the BIOS parameters for the active option.

## **3-1 Entering Setup**

Power on the computer and by pressing <Del> immediately allows you to enter Setup. If the message disappears before your respond and you still wish to enter Setup, restart the system to try again by turning it OFF then ON or pressing the "RESET" button on the system case. You may also restart by simultaneously pressing <Ctrl>, <Alt> and <Delete> keys. If you do not press the keys at the correct time and the system does not boot, an error message will be displayed and you will again be asked to

**Press <F1> to continue, or <Del> to enter Setup**

# **3-2 Getting Help**

### **Main Menu**

The on-line description of the highlighted setup function is displayed at the bottom of the screen.

### **Status Page Setup Menu/Option Page Setup Menu**

Press F1 to pop up a small help window that describes the appropriate keys to use and the possible selections for the highlighted item. To exit the Help Window, press <Esc>.

# **3-3 The Main Menu**

Once you enter Award  $\mathbb{B}$  BIOS CMOS Setup Utility, the Main Menu (Figure 3-1) will appear on the screen. The Main Menu allows you to select from fourteen setup functions and two exit choices. Use arrow keys to select among the items and press <Enter> to accept or enter the sub-menu.

| Standard CMOS Features                                                                     | Miscellaneous Control   |  |
|--------------------------------------------------------------------------------------------|-------------------------|--|
| Advanced BIOS Features                                                                     | Load Optimized Defaults |  |
| Advanced Chipset Features                                                                  | Load standard Defaults  |  |
| Integrated Peripherals                                                                     | Set Supervisor Password |  |
| Power Management Setup                                                                     | Set User Password       |  |
| PnP/PCI Configurations                                                                     | Save & Exit Setup       |  |
| PC Health Status                                                                           | Exit Without Saving     |  |
| $\uparrow \downarrow \rightarrow \leftarrow$ : Select Item<br>Esc : Quit F9 : Menu in BIOS |                         |  |
| F10 : Save & Exit Setup                                                                    |                         |  |

**Phoenix – AwardBIOS CMOS Setup Utility**

**Figure 3-1**

#### **Standard CMOS Features**

Use this Menu for basic system configurations.

#### **Advanced BIOS Features**

Use this menu to set the Advanced Features available on your system.

#### **Advanced Chipset Features**

Use this menu to change the values in the chipset registers and optimize your system's performance.

#### **Integrated Peripherals**

Use this menu to specify your settings for integrated peripherals.

#### **Power Management Setup**

Use this menu to specify your settings for power management.

#### **Miscellaneous Control**

Use this menu to specify your settings for **Miscellaneous Control**.

#### **PC Health Status**

This entry shows your PC health status.

#### **Power User Overclock Settings**

Use this menu to specify your settings (frequency, Voltage) for overclocking demand

#### **CPU Thermal Throttling Setting**

The selection is set for activating the active CPU Thermal Protection by flexible CPU loading adjustment in the arrangement of temperature you defined.

#### **Load Optimized Defaults**

Use this menu to load the BIOS default values these are setting for optimal performances system operations for performance use.

#### **Password Settings**

This entry for setting Supervisor password and User password

#### **Save & Exit Setup**

Save CMOS value changes to CMOS and exit setup.

#### **Exit Without Saving**

Abandon all CMOS value changes and exit setup.

### **3-4 Advanced BIOS Features**

**Phoenix – AwardBIOS CMOS Setup Utility**

**Advanced BIOS Features**

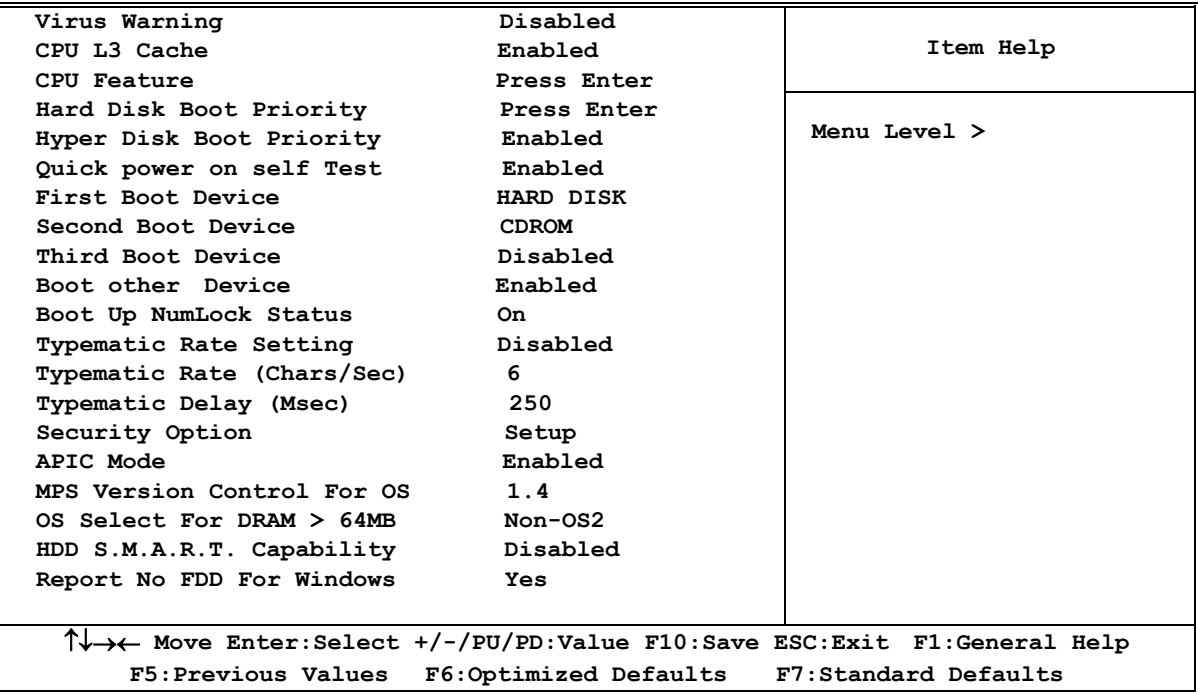

#### **Hard Disk Boot Priority**

The selection is for you to choose the hard disk drives priorities to boot from.

#### **Virus Warning**

The selection Allow you to choose the VIRUS Warning feature for IDE Hard Disk boot sector protection. If this function is enabled and someone attempt to write data into this area, BIOS will show a warning message on screen and alarm beep.

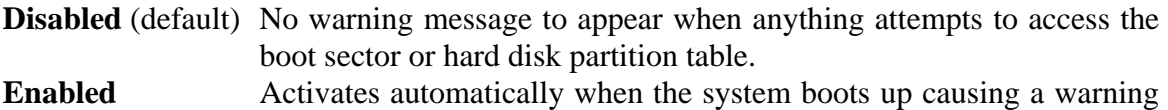

message to appear when anything attempts to access the boot sector of hard disk partition table.

#### **CPU Internal Cache**

The default value is Enabled.

**Enabled** (default) Enable cache

**Disabled** Disable cache

#### *Note: The internal cache is built in the processor.*

#### **External Cache**

Choose Enabled or Disabled. This option enables the Level 2 cache memory.

#### **Quick Power On Self-Test**

This category speeds up Power On Self Test (POST) after you power on the computer. If this is set to Enabled, BIOS will shorten or skip some check items during POST.

**Enabled** (default) Enable quick POST

**Disabled** Normal POST

#### **First/Second/Third Boot Device**

The BIOS attempts to load the operating system from the devices in the sequence selected in these items. The settings are Floppy, LS/ZIP, HDD-0/HDD-1/HDD-3, SCSI, CDROM, LAD and Disabled.

#### **Boot Up Floppy Seek**

During POST, BIOS will determine if the floppy disk drive installed is 40 or 80 tracks. 360K type is 40 tracks while 760K; 1.2M and 1.44M are all 80 tracks.

#### **Boot Up NumLock Status**

The default value is on.

**On** (default)Keypad is numeric keys.

**Off Keypad** is arrow keys.

#### **Typematic Rate Setting**

Keystrokes repeat at a rate determined by the keyboard controller. When enabled, the typematic rate and typematic delay can be selected. The settings are: Enabled/Disabled.

#### **Typematic Rate (Chars/Sec)**

Set the number of times a second to repeat a keystroke when you hold the key down. The settings are: 6, 8, 10, 12, 15, 20, 24, and 30.

#### **Typematic Delay (Msec)**

Sets the delay time after the key is held down before beginning to repeat the keystroke. The settings are 250, 500, 750, and 1000.

#### **Security Option**

This category allows you to limit access to the system and Setup, or just to Setup.

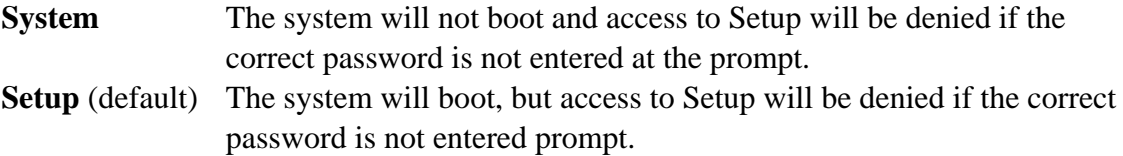

#### **HDD S.M.A.R.T Capability**

This option allow you to enable the HDD S.M.A.R.T Capability (Self-Monitoring, Analysis and Reporting Technology) . You can choose from Enabled and Disabled.

### **MPS Version Control For OS 1.4**

This option is only valid for multiprocessor motherboards as it specifies the version of the Multiprocessor Specification (MPS) that the motherboard will use.

#### **OS Select For DRAM > 64MB**

Allows  $OS2^{\circledR}$  to be used with >64MB or DRAM. Settings are Non-OS/2 (default) and OS2. Set to OS/2 if using more than 64MB and running  $OS/2^{\circledR}$ .

### **3-4-1 CPU Feture**

#### **Phoenix – AwardBIOS CMOS Setup Utility**

**CPU Features**

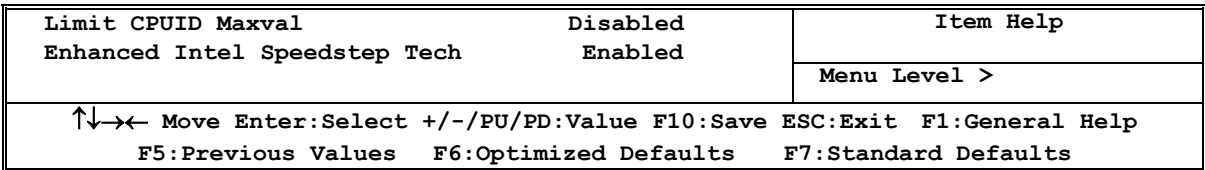

#### **Limit CPUID Maxval**

This option supports the max ID of comparatively old processor.

#### **Enhanced Intel Speed step Tech**

This option can provide average power savings depending on system usage and design.

### **3-5 Intergrated peripherals**

#### **Phoenix – AwardBIOS CMOS Setup Utility**

**Intergrated peripheral**

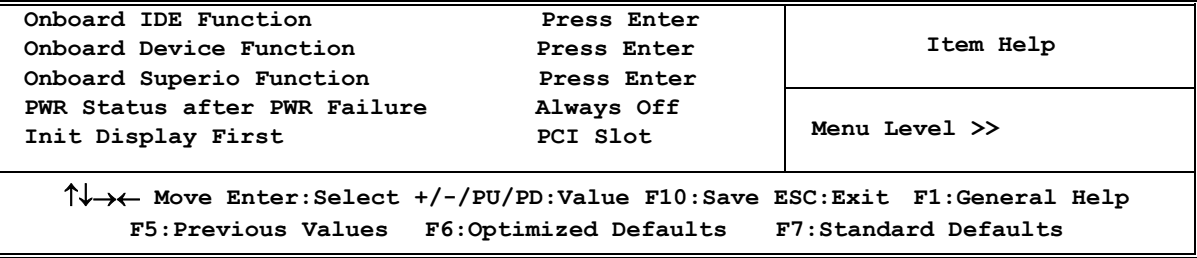

**Phoenix – AwardBIOS CMOS Setup Utility**

**Onboard Device Function**

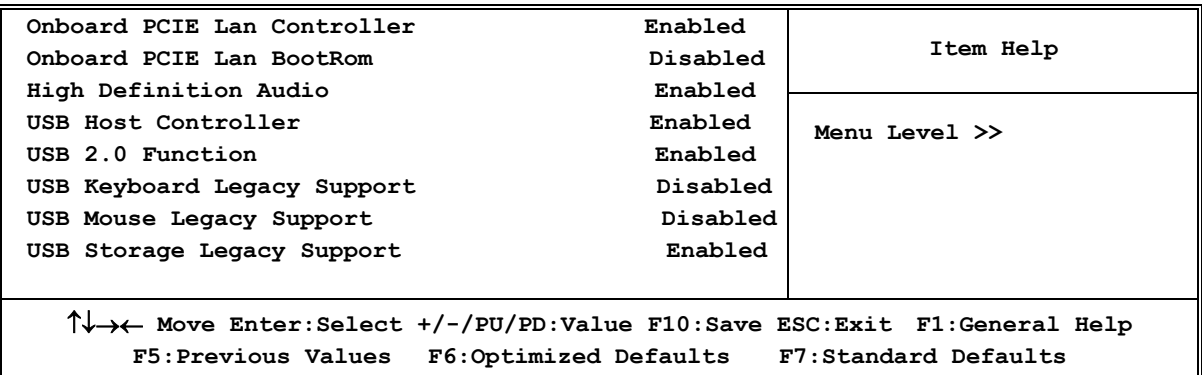

#### **Onboard HD Audio**

This item allows you to decide to enable/disable the chipset family to support HD Audio. The settings are: Enabled, Disabled.

#### **Onboard PCIE LAN Bootrom**

Decide whether to invoke the boot ROM of the onboard LAN chip.

## **3-5-1 Onboard Super IO Function**

**Phoenix – AwardBIOS CMOS Setup Utility**

**Onboard Serial Port1 3F8/IRQ4 Onboard Serial Port2 2F8/IRQ3** UART2 Mold Select Normal **\*IR Duplex Mold Half Add-on Serial port 3 3E8/IRQ4 Add-on Serial port 3 Mode RS232 Add-on Serial port 4 3E8/IRQ4 Add-on Serial port 4 Mode RS232 Onboard Parallel Port 3F8/IRQ7** Parallel Port Mold SPP **\*ECP Mold Use DMA 3** Watchdog Timer Select **Disabled \*Watchdog Timer Value 255 \*WATCHDOG Timer Unit Sec. Item Help Menu Level >> Move Enter:Select +/-/PU/PD:Value F10:Save ESC:Exit F1:General Help F5:Previous Values F6:Optimized Defaults F7:Standard Defaults**

**Onboard Super IO Function**

#### **Onboard Serial Port 1/2**

The optional settings are: Disabled,  $3F8/IRQ4$ ,  $2F8/IRQ3$ ,  $3E8/IRQ4$ ,  $2E8/IRQ3$ , and Auto.

#### **UART2 Mode Select**

This item allows you to determine which InfraRed(IR) function of the onboard I/O chip. The optional settings are Normal and IrDA.

#### **Onboard Parallel Port**

The optional settings are: Disabled, 378/IRQ7, 278/IRQ5 and 3BC/IRQ7.

#### **Parallel Port Mode**

- SPP : Standard Parallel Port
- ECP : Enhanced Com Port
- EPP : Enhanced Parallel Port

#### **SPP/ ECP +EPP 1.7/ EPP 1.9**

To operate the onboard parallel port as Standard Parallel Port only, choose "SPP." To operate the onboard parallel port in the EPP modes simultaneously, choose "EPP." By choosing "ECP", the onboard parallel port will operate in ECP mode only. Choosing "ECP+EPP" will allow the onboard parallel port to support both the ECP and EPP modes simultaneously. The ECP mode has to use the DMA channel, so choose the onboard parallel port with the ECP feature. After selecting it, the following message will appear: "ECP Mode Use DMA" at this time, the user can choose between DMA channels 3 to 1. The onboard parallel port is EPP Spec. compliant, so after the user chooses the onboard parallel port with the EPP function, the following message will be displayed on the screen: "EPP Mode Select." At this time either EPP 1.7 spec. or EPP 1.9 spec. can be chosen.

#### **Watchdog Timer Select**

This item is used to activate the watchdog function. The optional settings are: Enabled; Disabled. When set it as Enabled user can choose configuration figures in sub-items.

#### **Watchdog Timer Value**

This item is only activated when Watchdog Timer Select is set as Enabled and users can set a value from the range of 0~255

#### **Watchdog Timer Unit**

This item is only activated when Watchdog Timer Select is set as Enabled and the optional units are: Sec. and Min.

**\*Note: User needs an additional Watchdog Programming Reference Code to make use of this BIOS function. Detailed procedures please download from our website if necessary.**

### **3-6 PC Health Status**

This section shows the Status of you CPU, Fan, and Warning for overall system status. This is only available if there is Hardware Monitor onboard.

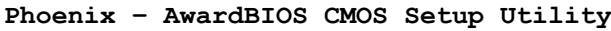

**PC Health Status**

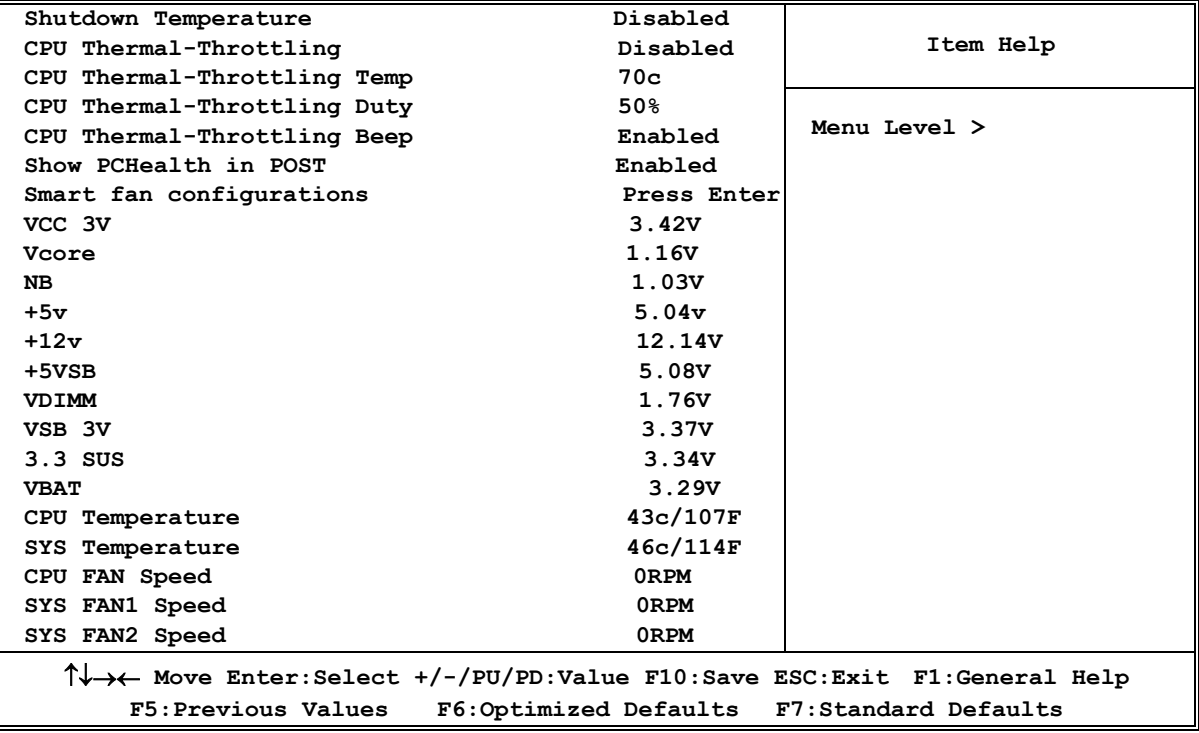

#### **Show PC Health in Post**

During Enabled, it displays information list below. The choice is either Enabled or Disabled

#### **CPU Smart FAN Configurations** CPU Full-Speed Temp

This item allows you setting the FAN works in full speed when the temperature over the value which out set. If the temperature below the value but over the Idle Temperature, the FAN will works over 60% of full speed, and the higher temperature will gain higher FAN speed, after over the temperature which this item setting, the FAN works in full speed. CPU Idle Temp

This item allows you setting the FAN works in 60% of full speed, when the temperature lower than the temperature which you setting.

#### **Current CPU Temperature/Current System Temp/Current FAN1, FAN2 Speed/Vcore/ Vdd/3.3V/+5V/+12V/-12V/VBAT(V)/5VSB(V)**

This will show the CPU/FAN/System voltage chart and FAN Speed.

### **3-7 Advanced Chipset Features**

The Advanced Chipset Features Setup option is used to change the values of the chipset registers. These registers control most of the system options in the computer.

| DRAM Timing selectable                                                      | By SPD      |                |
|-----------------------------------------------------------------------------|-------------|----------------|
|                                                                             |             |                |
| SDRAM CAS Latency Time                                                      | Auto        |                |
| SDRAM Cycle Time                                                            | Auto        |                |
| SDRAM RAS-to-CAS Delay                                                      | Auto        |                |
| SDRAM RAS Precharge Time                                                    | Auto        | Menu Level $>$ |
| System BIOS Cachable                                                        | Enabled     |                |
| Video BIOS Cachabled                                                        | Enabled     |                |
| Memory Hole at 15M-16M                                                      | Disabled    |                |
| <b>VGA SETTING</b>                                                          |             |                |
| Onchip Fram Buffer Size                                                     | 8MB         |                |
| Dymt Mode                                                                   | <b>DVMT</b> |                |
| DVMT/FI x ED Memory Size                                                    | 128MB       |                |
| Boot Display                                                                | Auto        |                |
| Panel Number                                                                | 800*600     |                |
| TV Standard                                                                 | 0ff         |                |
| ↑↓→← Move Enter: Select +/-/PU/PD: Value F10:Save ESC: Exit F1:General Help |             |                |
| F5: Previous Values F6: Optimized Defaults F7: Standard Defaults            |             |                |

**Phoenix – AwardBIOS CMOS Setup Utility Advanced Chipset Features**

#### **System BIOS Cacheable**

Selecting Enabled allows caching of the system BIOS ROM at F0000h-FFFFFh, resulting in better system performance. However, if any program writes to this memory area, a system error may result. The settings are: Enabled and Disabled.

### **3-8 Power Management Setup**

The Power Management Setup allows you to configure your system to most effectively save energy saving while operating in a manner consistent with your own style of computer use.

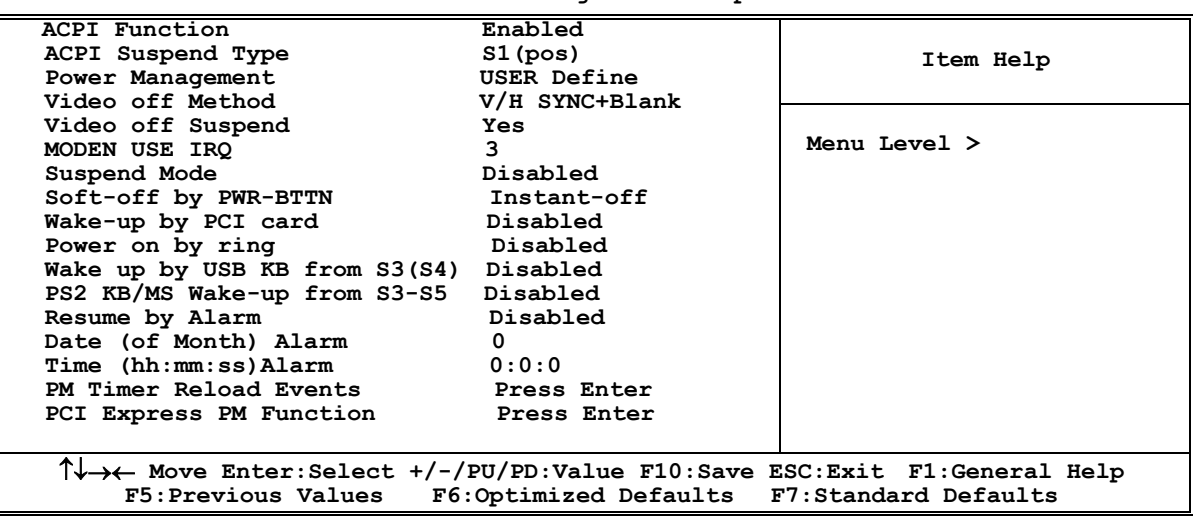

#### **Phoenix – AwardBIOS CMOS Setup Utility**

#### **Power Management Setup**

#### **ACPI Function**

This item allows you to Enabled/Disabled the Advanced Configuration and Power Management (ACPI). The settings are Enabled and Disabled.

#### **Video Off Method**

This determines the manner in which the monitor is blanked.

**DPMS (default)** Initial display power management signaling.

**Blank Screen** This option only writes blanks to the video buffer.

**V/H SYNC+Blank** This selection will cause the system to turn off the vertical and horizontal synchronization ports and write blanks to the video buffer.

#### **MODEM Use IRQ**

If you want an incoming call on a modem to automatically resume the system from a power-saving mode, use this item to specify the interrupt request line (IRQ) that is used by the modem. You might have to connect the fax/modem to the motherboard Wake On Modem connector for this feature to work.

#### **Soft-Off by PWRBTN**

Under ACPI (Advanced Configuration and Power management Interface) you can create a software power down. In a software power down, the system can be resumed by Wake up Alarms. This item lets you install a software power down that is controlled by the power Button on your system. If the item is set to Instant-Off, then the power button causes a software power down. If the item is set to Delay 4 Sec, then you have to hold the power button down for four seconds to cause a software power down.

### **3-9 PnP/PCI Configuration**

**Phoenix – AwardBIOS CMOS Setup Utility**

**IRQ Resources Press Enter** PCI/VGA Palette Snoop **Disabled PCI Express Relative Items Maximum Payload size 128 Item Help Menu Level > Move Enter:Select +/-/PU/PD:Value F10:Save ESC:Exit F1:General Help F5:Previous Values F6:Optimized Defaults F7:Standard Defaults**

**Pnp/PCI Configuration**

### **3-10 Miscellaneous Configuration**

**Phoenix – AwardBIOS CMOS Setup Utility**

**Miscellaneous Control**

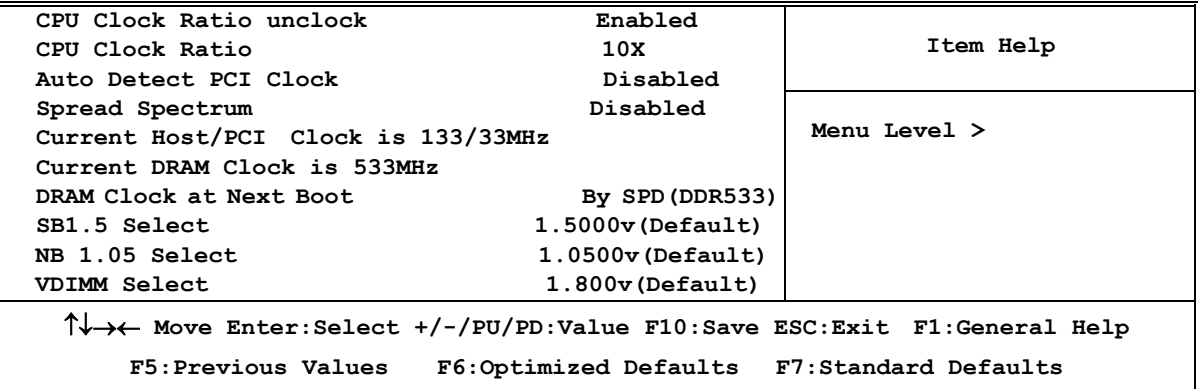

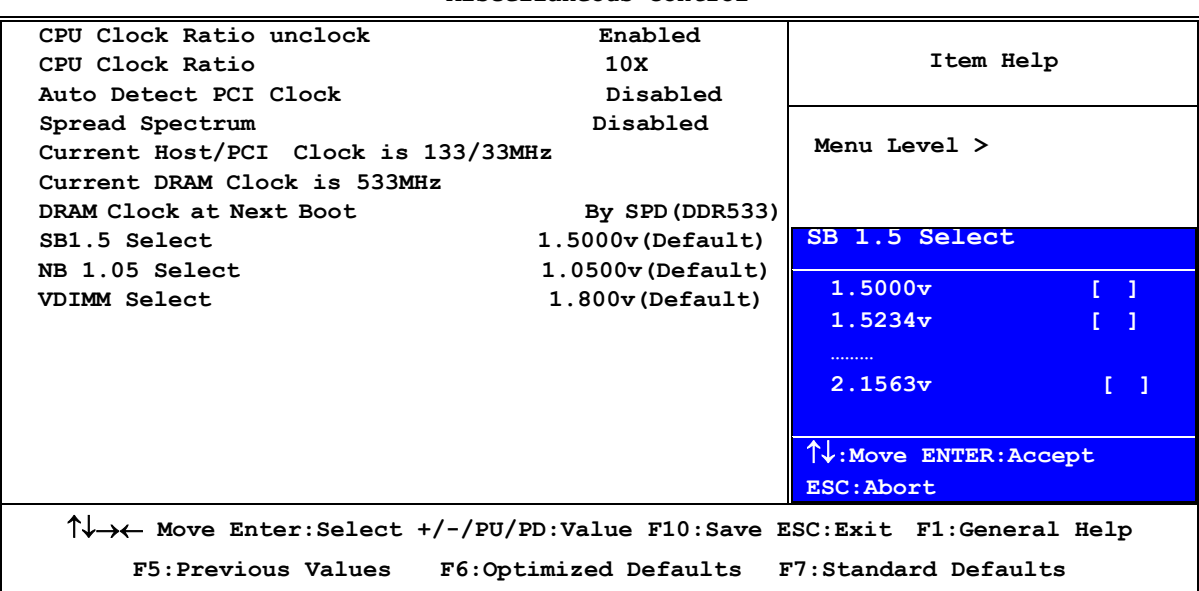

#### **Phoenix – AwardBIOS CMOS Setup Utility**

**Miscellaneous Control**

#### **Phoenix – AwardBIOS CMOS Setup Utility**

**Miscellaneous Control**

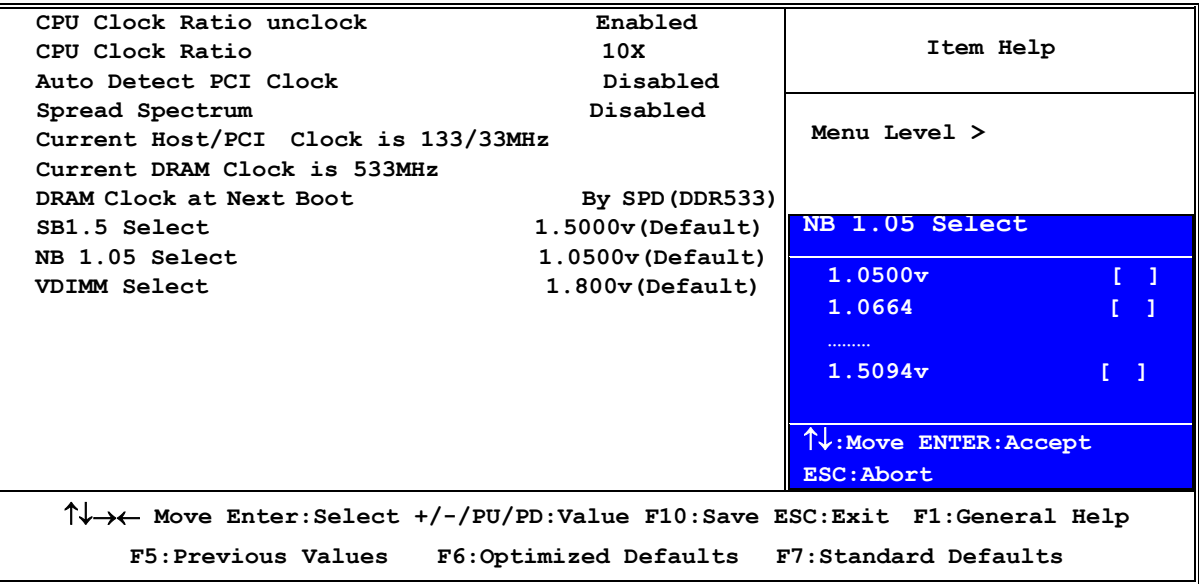

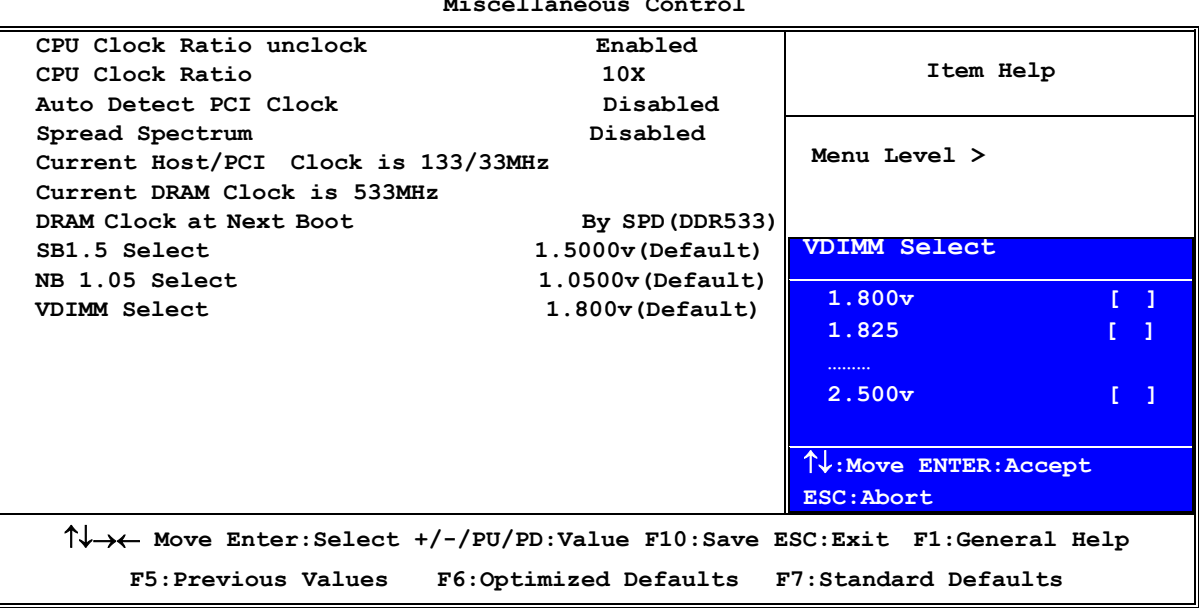

#### **Phoenix – AwardBIOS CMOS Setup Utility**

**Miscellaneous Control**

#### **CPU Vcore**

This item allows you select the CPU Vcore Voltage xx% more than the standard value, by this function for the precise over-clocking for extra demanding of performance.

#### **VDIMM Voltage**

This item allows you select the voltage of the memory.